آموزش کاربردی HTML 5  $\mathcal{G}$  $CSS<sub>3</sub>$ 

مهندس محمد مرادى ا<mark>نت</mark>شارات پندار پارس

# $\mathcal{S}$ CSS<sub>3</sub>

آموزش کاربردی **HTML5** 

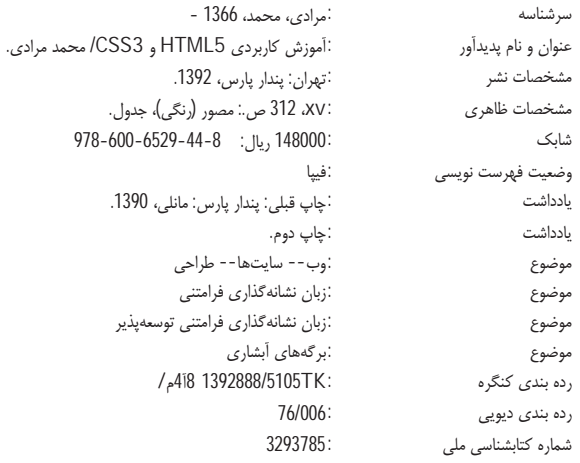

انتشارات پندارپارس دفتر فروش: انقلاب، ابتدای کارگرجنوبی، کوچه رشتچی، شماره 14، واحد <mark>WWW.pendarepars.com</mark> 16 تلفن: 66572335 - تلفكس: 66926578همراه: 09122452348 info@pendarepars.com

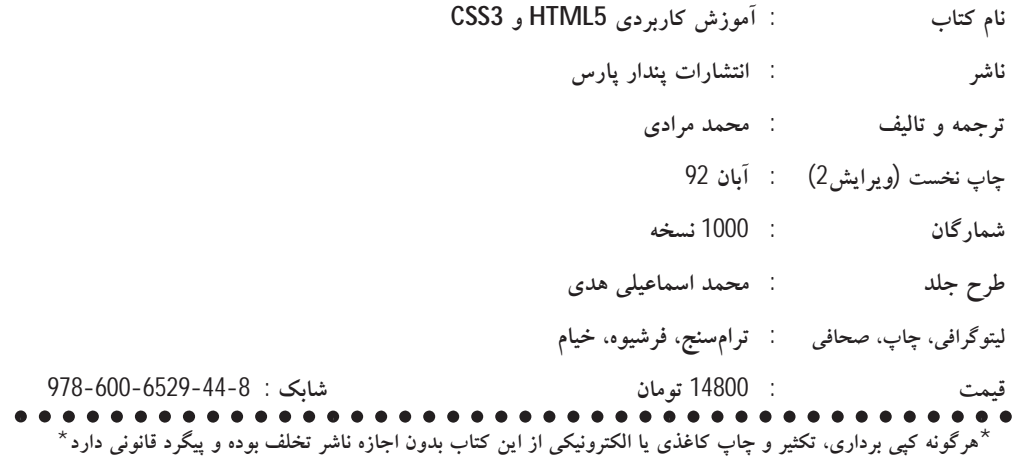

#### فهرست

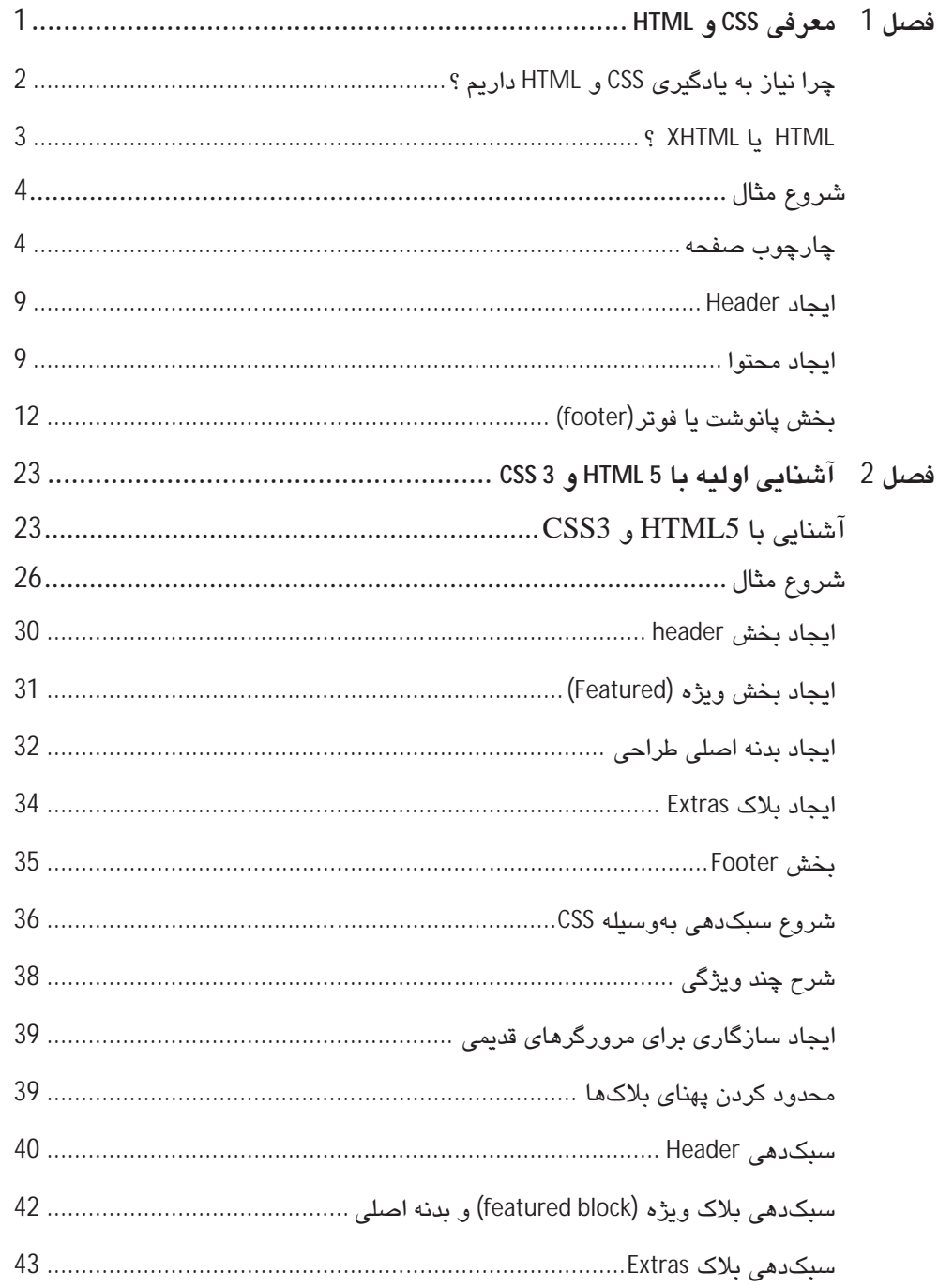

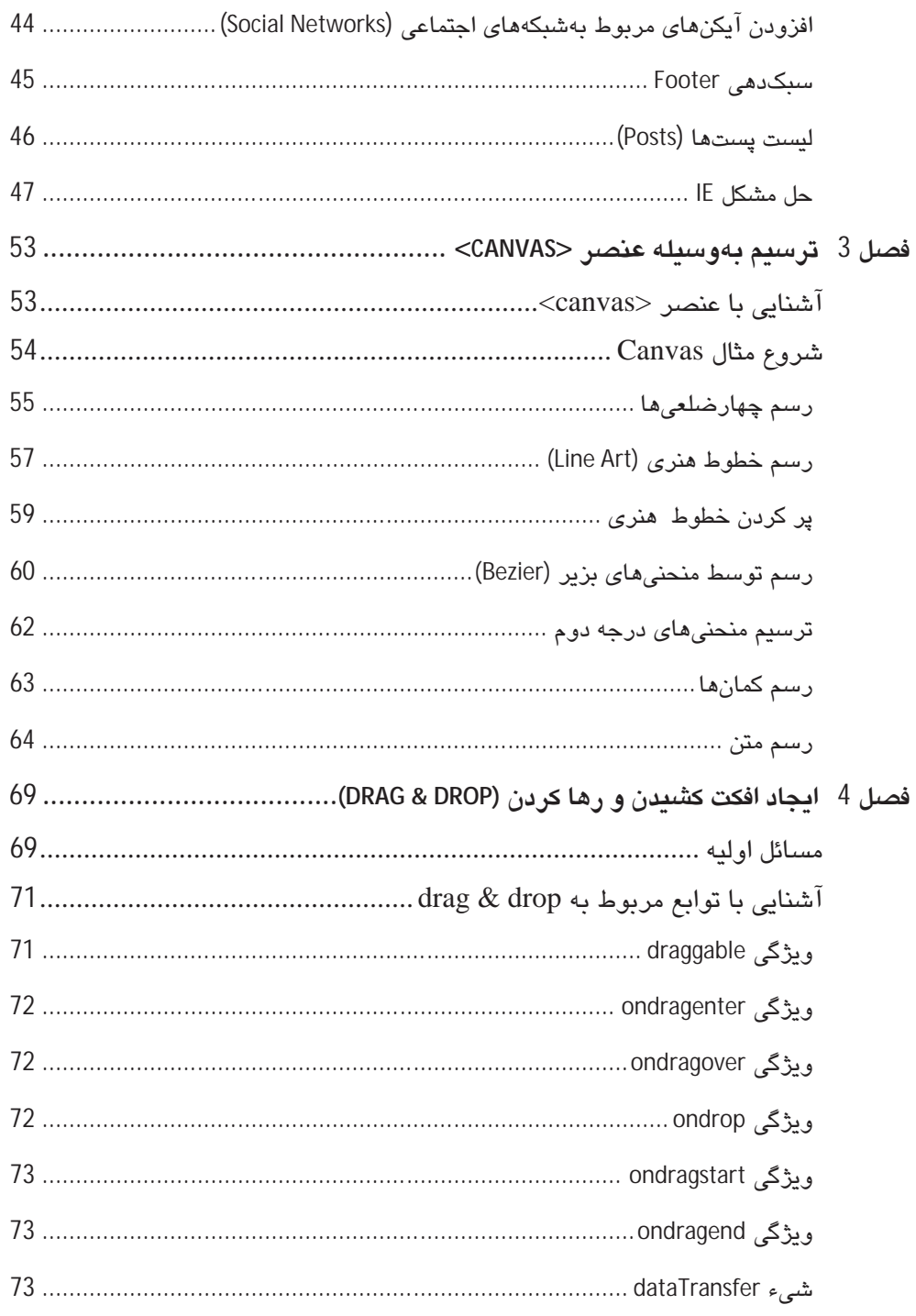

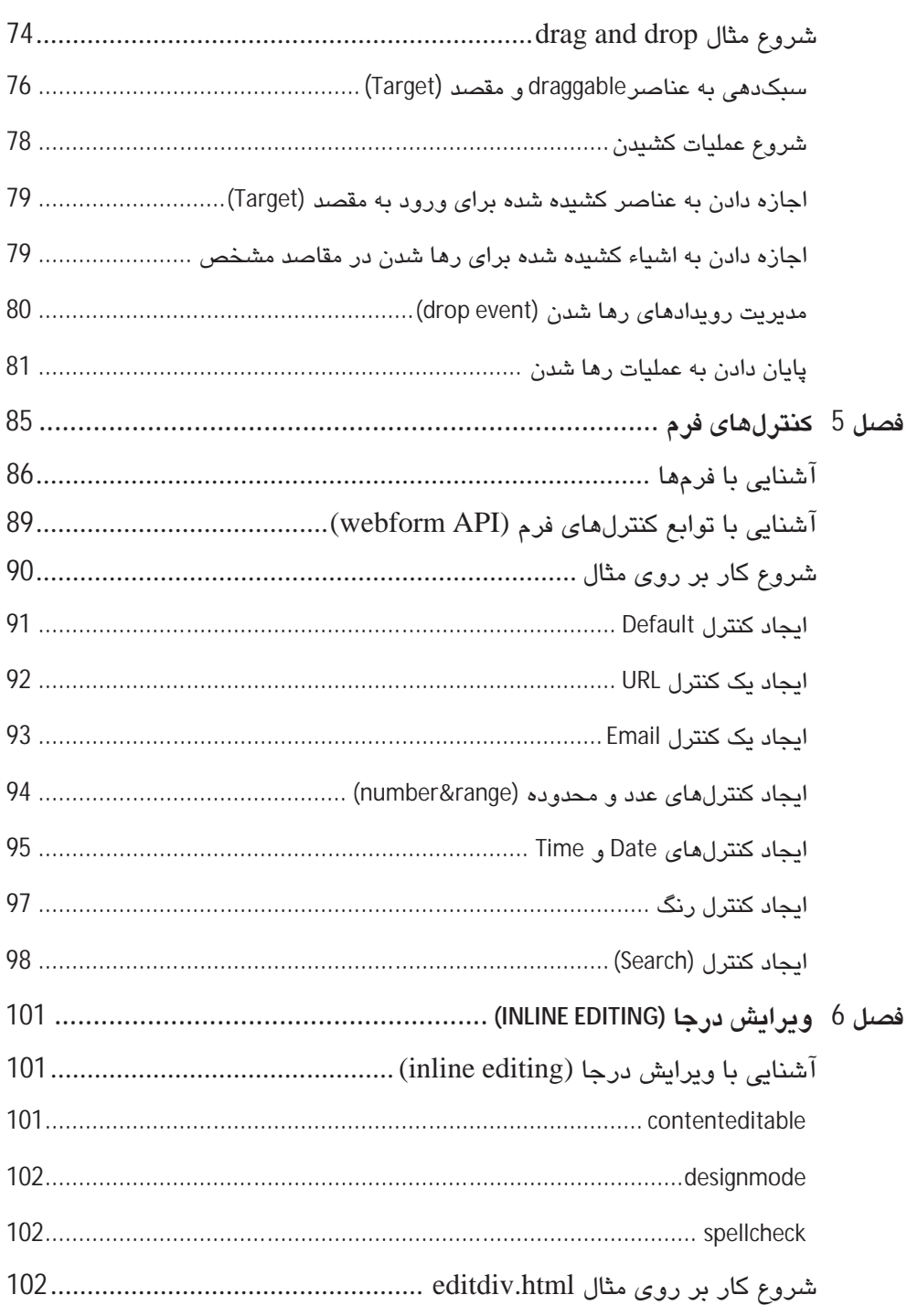

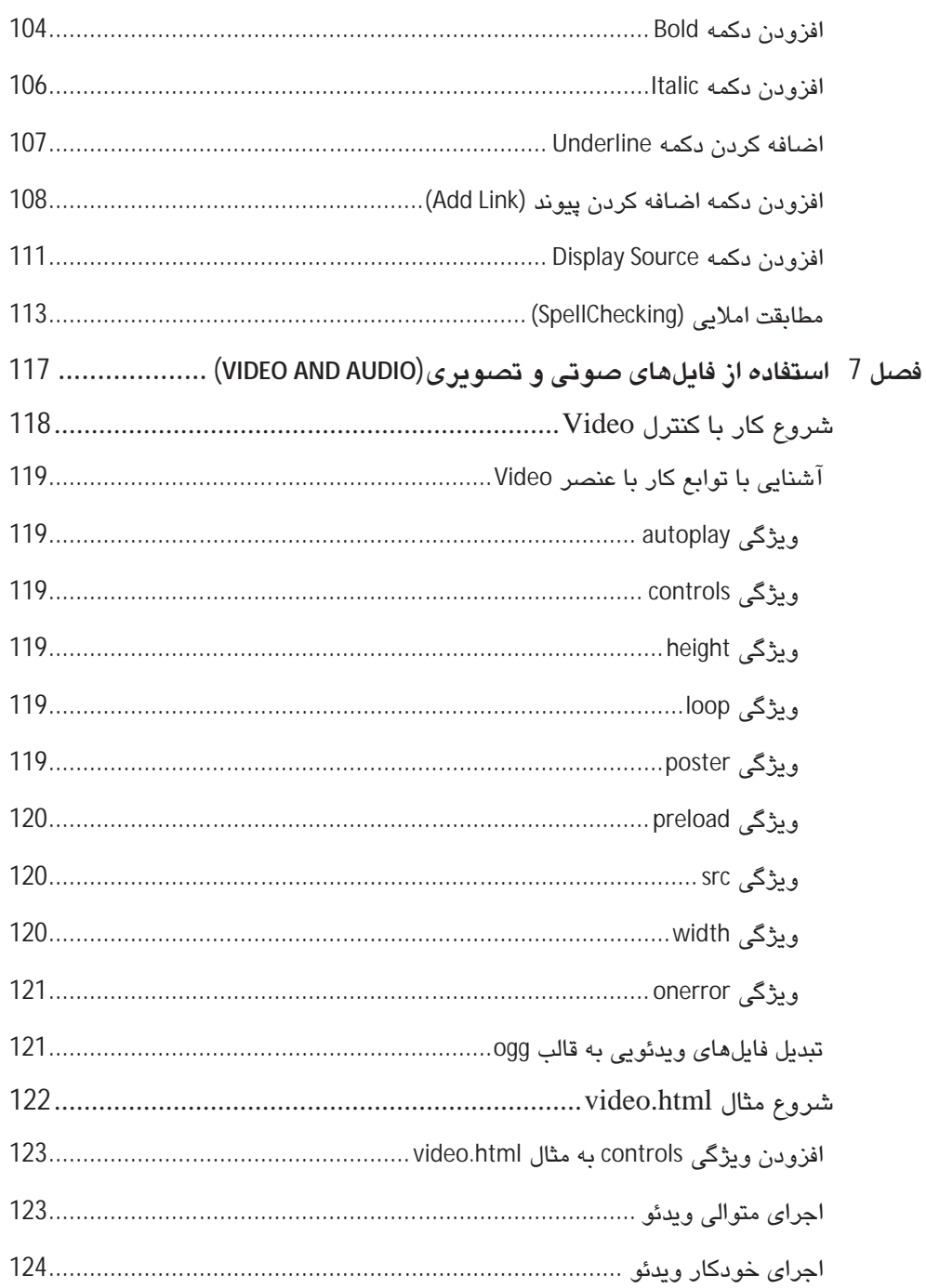

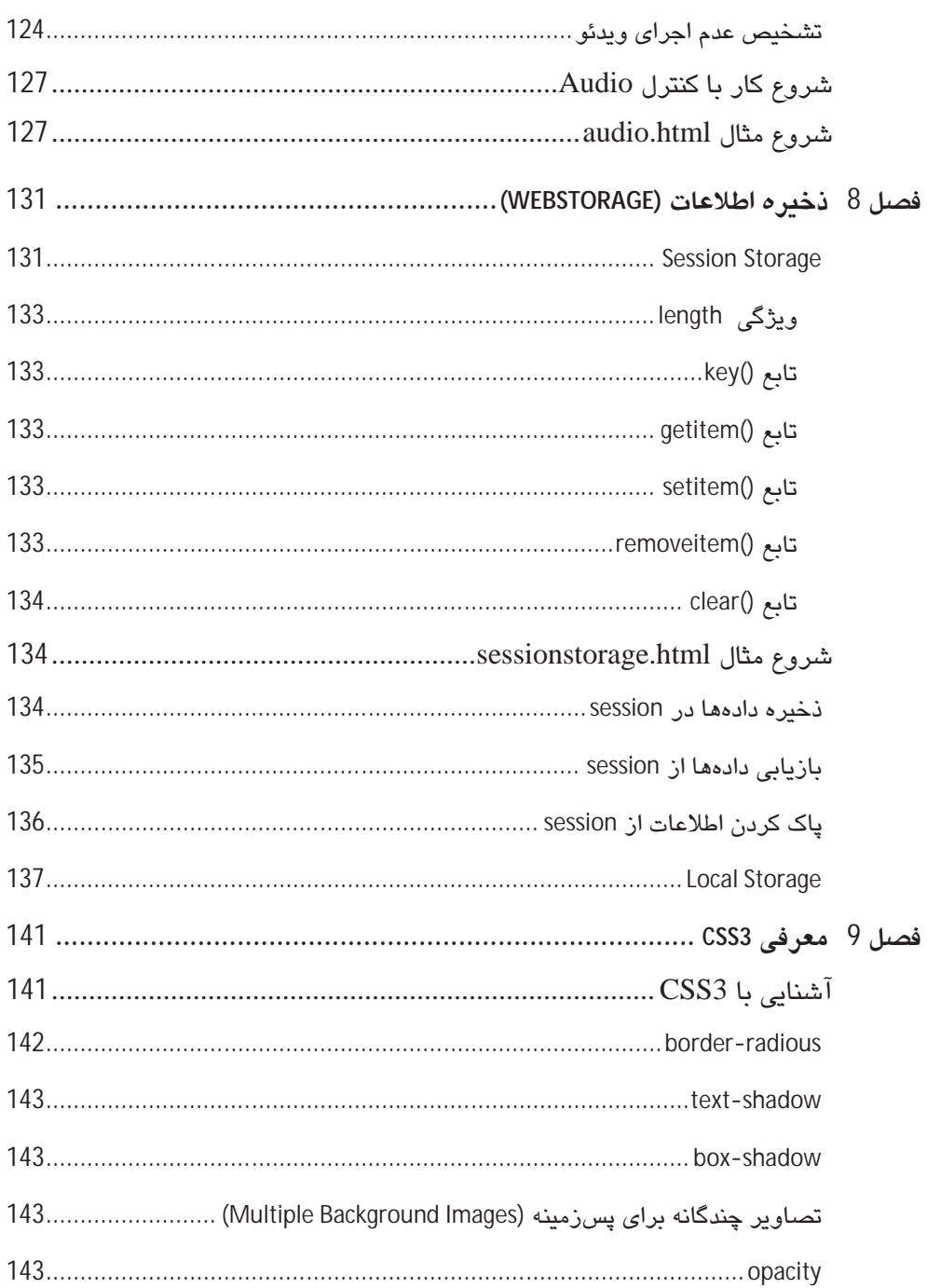

 $ix$ 

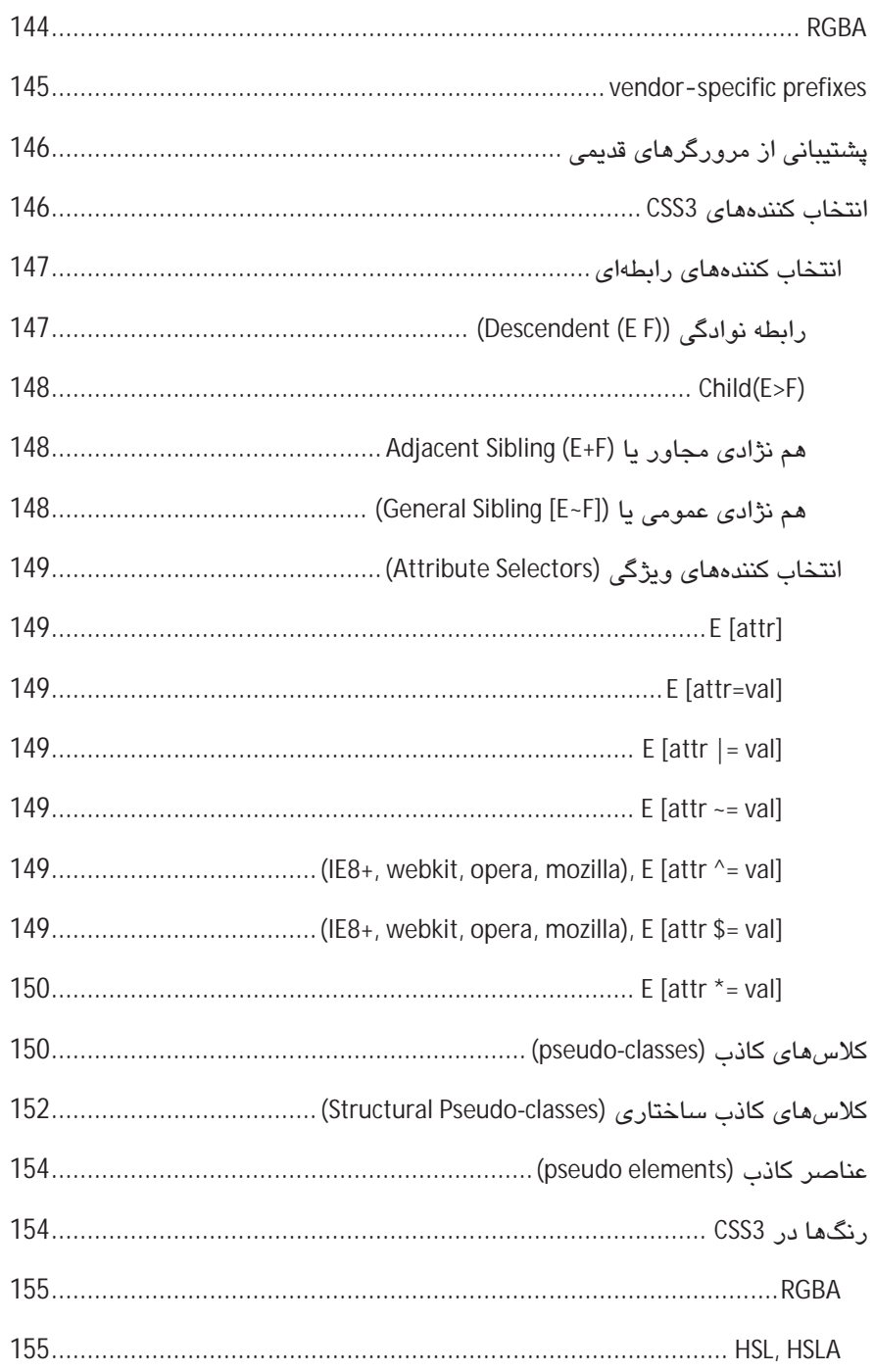

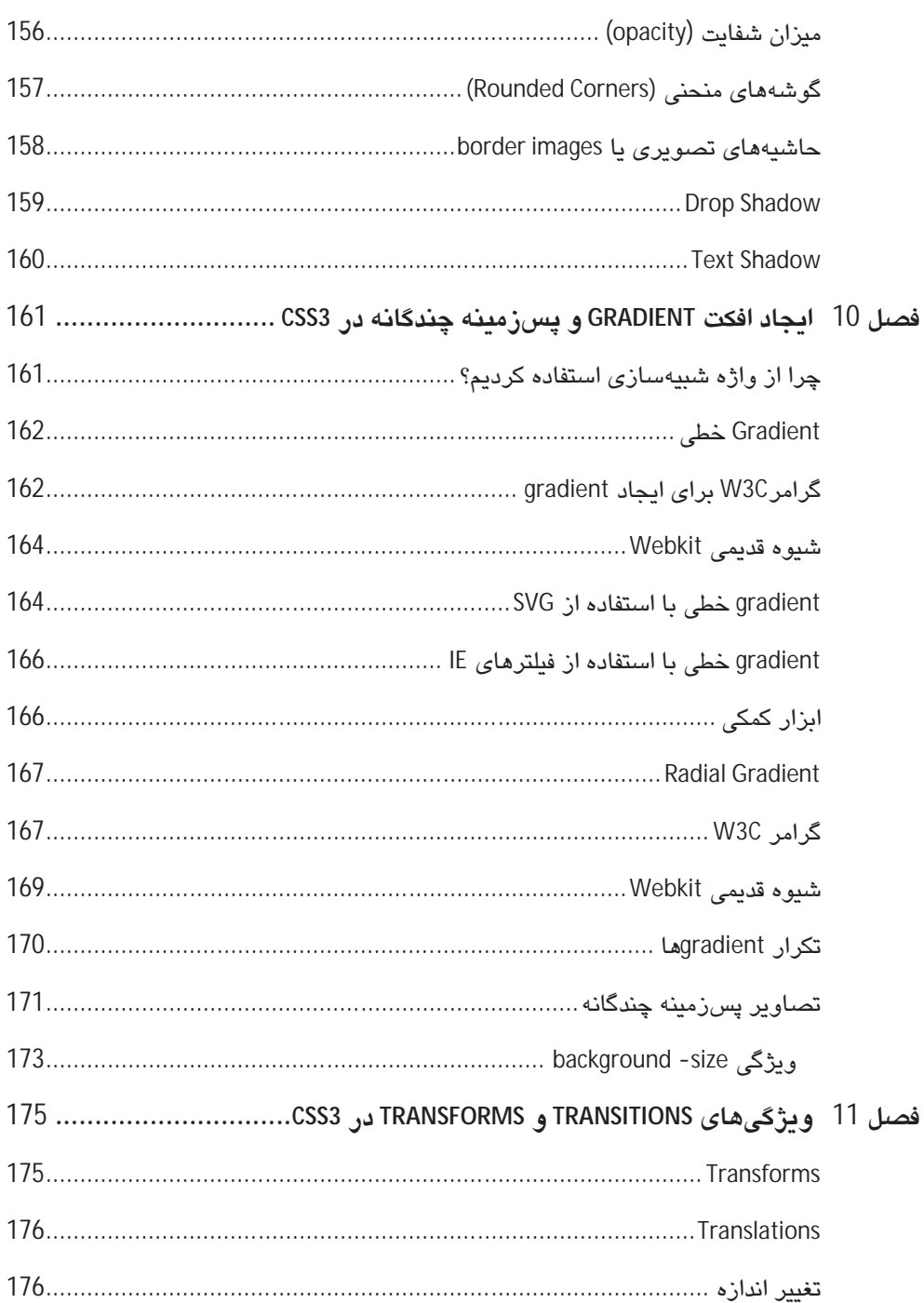

 $\overline{xi}$ 

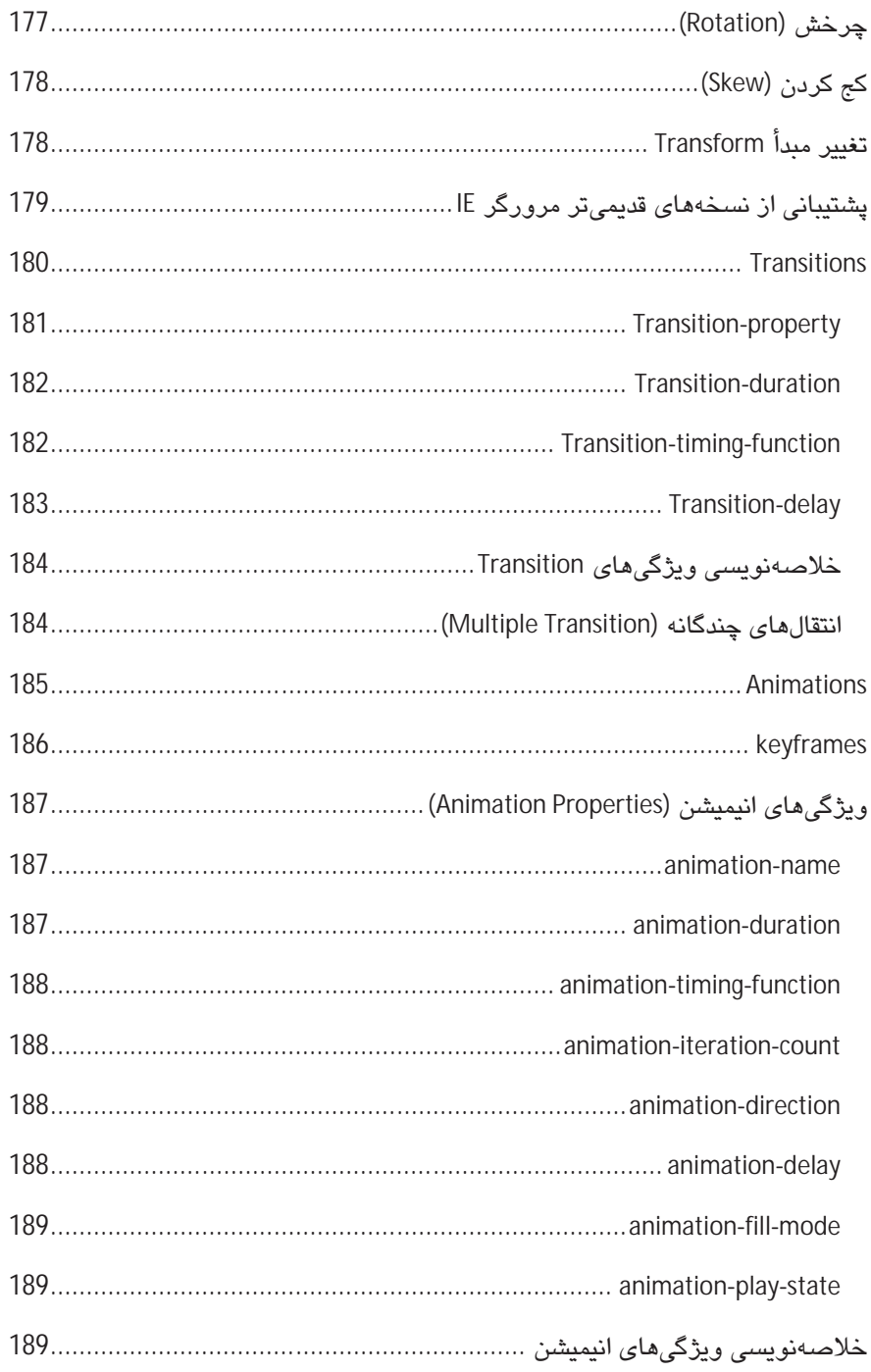

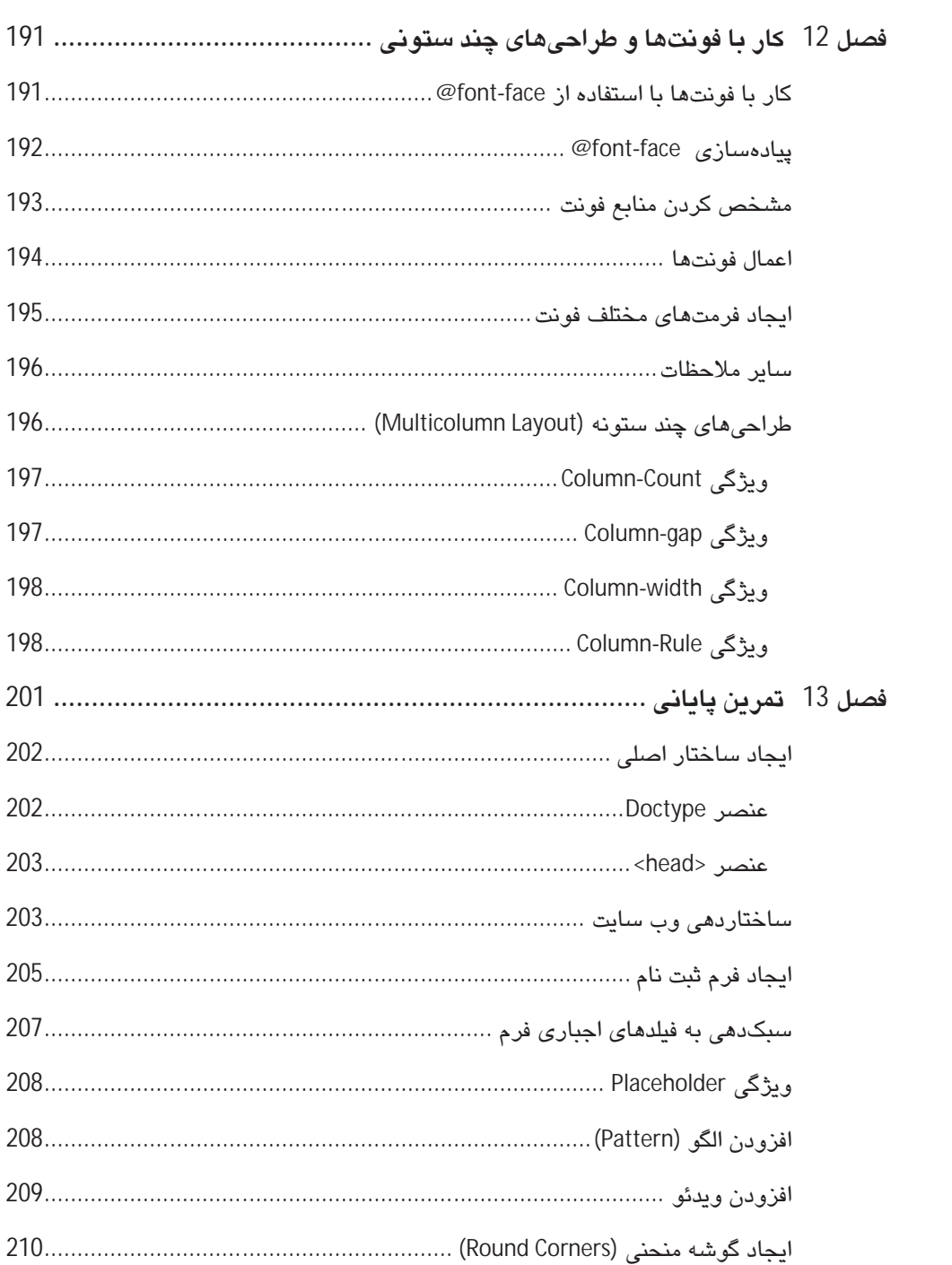

## xiii

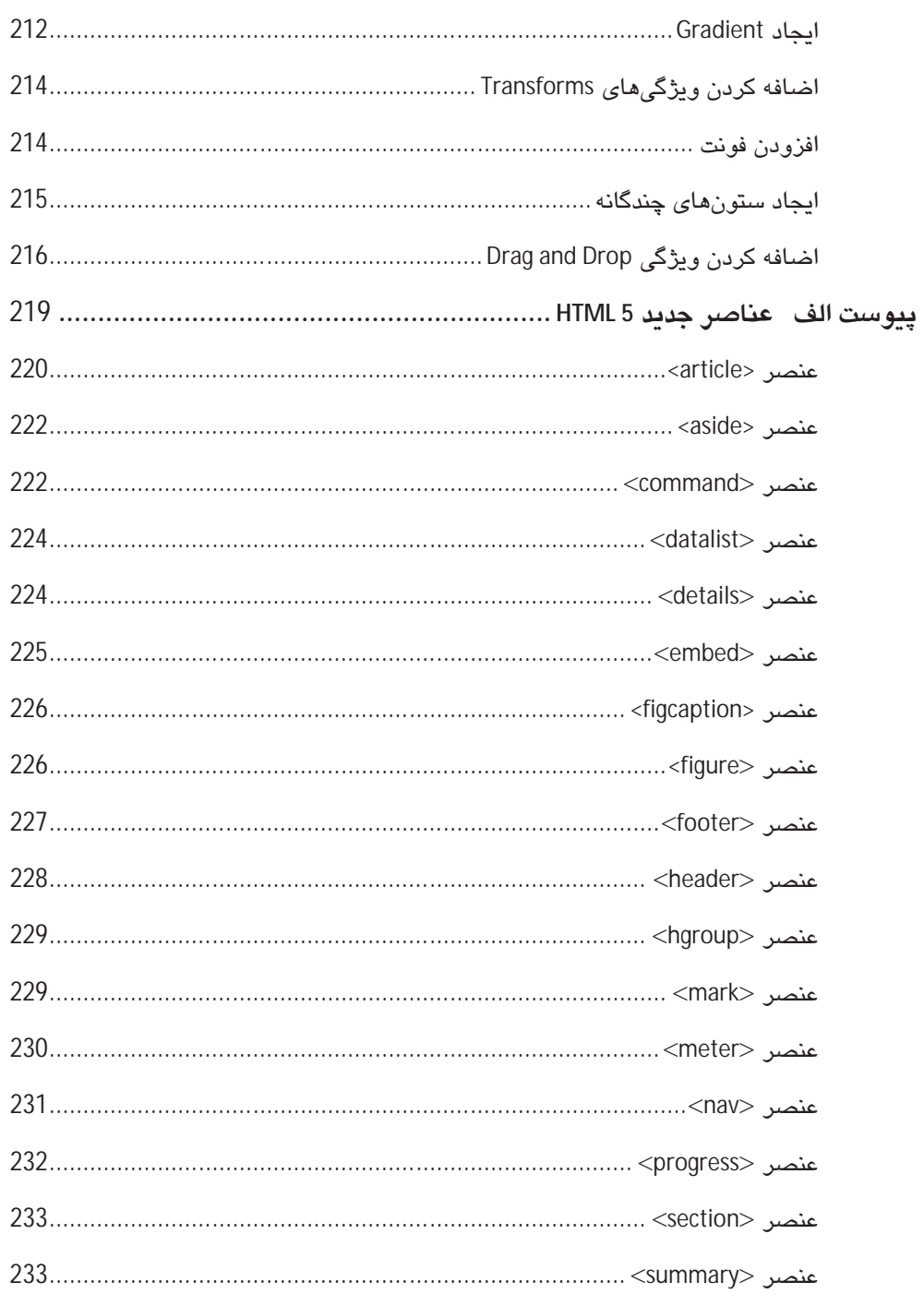

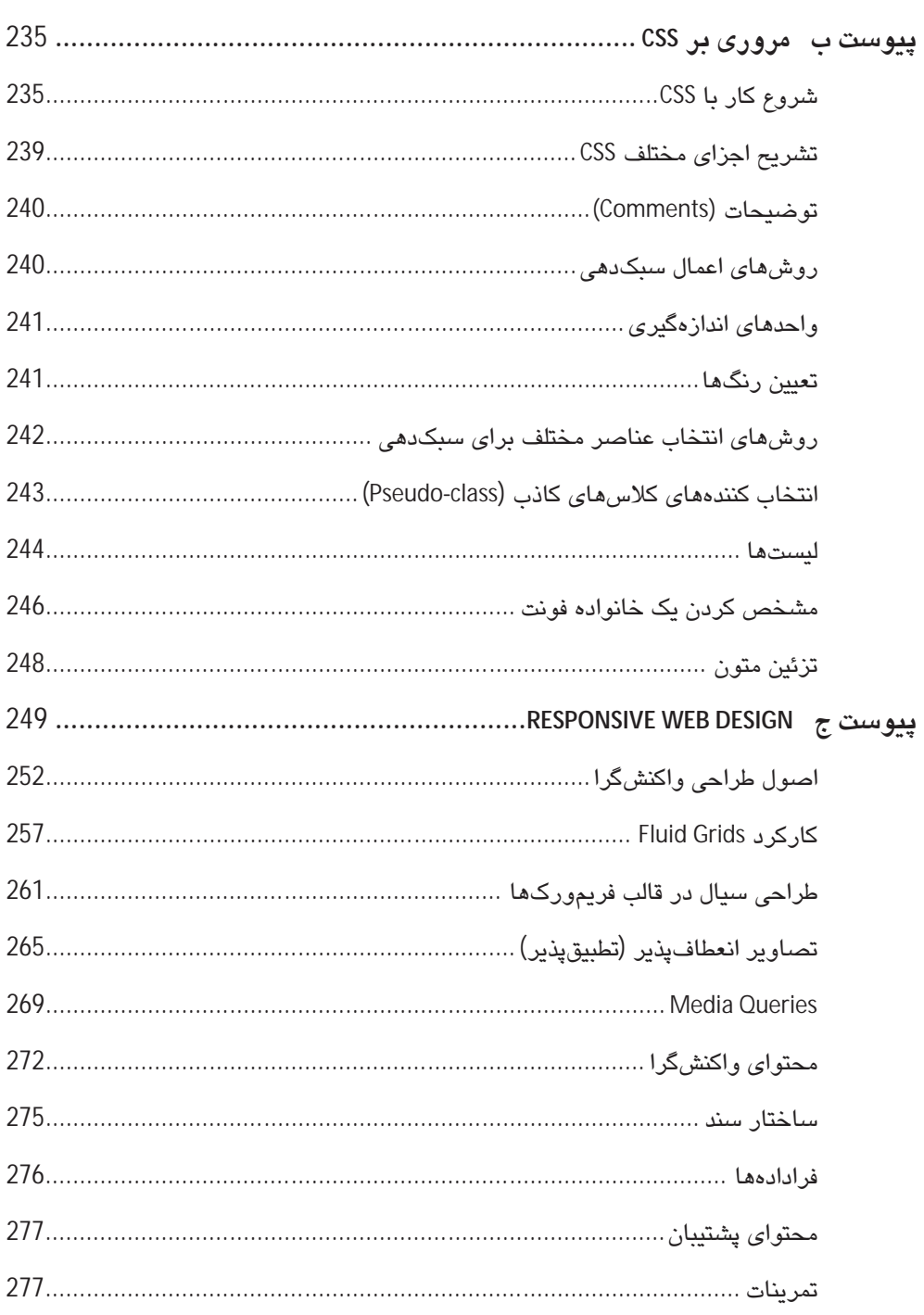

#### ييش≷فقار

همواره یکی از بزرگترین دغدغههایی که در رابطه با تکنولوژیهای جدید وجود دارد، چگونگی ارائه آنها به کاربران و علاقهمندان است. در حقیقت این مسئله، چالشی در مقیاس جهانی است و می،توان با مشاهده کتابها و مقالات نوشته شده در زمینه اینگونه تکنولوژیها به آن یی برد. چراکه هر یک از آنها تلاش میکنند تا به زعم خود به بهترین شکل ممکن، اطلاعات مورد نیاز را به خوانندگان ارائه نمایند. البته شیوه ارائه مطالب نیز تابع مخاطبی است که ناشران به عنوان مخاطب هدف در نظر ميگيرند و اين موضوع سبب ميشود كه برخي از اين منابع تنها براي كاربراني كه در سطح پيشرفته قرار دارند مناسب بوده و برخی دیگر به علت سادگی، برای آنها خسته کننده باشد.

البته از باد نبریم که بیشتر این آموزشها نیز جنبه عملی و کاربردی نداشته و تنها به ذکر خصوصيات و ويژگی ها می پردازند.

در این کتاب ما به بحث در مورد دو تکنولوژی جدید و در واقع دو استاندارد آینده طراحی وب، یعنی نسخههای جدید و ارتقاء یافته زبانهای HTML و CSS پرداختهایم. با توجه به مسائل ذکر شده و نیز با تجاربی که در طول چندین سال بررسی و کار با تکنولوژیهای این چنینی توسط نگارنده کسب شده، در این کتاب تلاش شده است تا مطالب به شیوهای متوازن ارائه گردد تا هر دو گروه مخاطب مبتدی و حرفهای را پوشش دهد.

ازآنجاکه بهدلیل جدید و در حال بررسی بودن عناوین مورد بحث، نمیتوان ادعا کرد که میتوان برای آنها کتاب مرجعی در نظر گرفت، برآن بودهایم در عین حال که به معرفی ویژگیهای جدید افزوده شده می،پردازیم، آنها را در حد امکان و به گونهای که برای کاربر ایرانی قابل استفاده باشد بررسی نماییم. علاوه براین برای حفظ جنبه کاربردی این آموزشها نیز در فصول آغازین و پایانی، تمرینات جامعی تدارک دیده شده تا کاربران از طریق آن بتوانند آموختههای خود را به صورت عملی بهكار بندند. البته چون اين امكان وجود نداشت كه تمامى مباحث مربوط به نسخههاى قديمى HTML و CSS را در این کتاب بررسی کنیم، برای بهره بردن حداکثری از مطالب نیاز است که خوانندگان محترم، آشنایی هرچند جزئی با آنها داشته باشند.

روی هم رفته، با استعانت از خداوند متعال، در این کتاب تلاش شده است تا نکات و مسائل مرتبط با تکنولوژیهای مورد بحث به صورت تکمیلی و کاربردی و در عین حال به دور از اطناب و زیاده گويي ارائه شود، به اميد اينكه بتواند به خوانندگان در ايجاد صفحات وب مدرن و همگام با تکنولوژیهای روز باری رساند. در انتها جا دارد از زحمات و مساعدتهای جناب آقای مهندس یعسوبی، مدیریت محترم انتشارات پندار پارس که بدون همکاری ایشان این کتاب فراهم نمیشد، نهایت تقدیر و تشکر را داشته باشم. از آنجا که هیچ نوشته فنی نمیتواند خالی از اشکال و نقص باشد، شما خواننده گرامی از طریق

آدرس moradi.c85@gmail.com میتوانید انتقادات، پیشنهادات و پرسشهای خود را با ما در میان بگذارید.

پاييز 90

محمد مرادى

# فصل 1

# معرفي CSS و HTML

استفاده از HTML به عنوان یک زبان نشانهگذاری برای خلق صفحات وب، به نخستین روزهای پیدایش وب، یعنی اوایل دهه 90 میلادی باز میگردد. همزمان با ابداع وب توسط متخصصین مرکز تحققات فنزیک اروپا<sup>1</sup>، دو ایزار HTML و مرورگر<sup>2</sup> نیز توسط آنها ایداع شد. HTML بهعنوان زبانی برای ایجاد و ساختاردهی صفحات وب، و مرورگر بهعنوان نرمافزاری بهمنظور تفسیر و نمایش اسناد نوشته شده به زبان HTML بود. در واقع HTML به ایجاد کنندگان صفحات وب این امکان را میداد که مطالب، عکسها و پیوندهای<sup>3</sup> مورد نظر خود را با استفاده از قواعد*ی* که برای زبان وجود داشت در صفحه قرار دهند و به عبارت دیگر، صفحات وب خود را طراحی یا ایجاد کنند. در آن سو، نوع بهکارگیری این قواعد، به مرورگر اجازه میداد که نتیجه را به صورت صفحات وب در خروجی برای کاربران نمایش دهد. صفحات طراحی شده توسط نسخههای ابتدایی HTML از لحاظ بصری خیلی چشم نواز نبودند و همین امر سبب شد در طول سالها، بنیاد جهانی وب (W3C) که متولی استانداردسازی و ارائه نسخههای جدیدتر و نیز ایجاد تغییرات در HTML است، به منظور ارتقاء سطح کیفی صفحات وب، ویژگیهای دیگری در HTML یگنجاند.

البته در اواخر دهه 90 میلادی استفاده از ویژگی های موجود در HTML به منظور آراستن صفحات وب به تدریج از دستور کار طراحان صفحات وب خارج شد. علت آن این بود که کارشناسان اعتقاد داشتند از آنجا که HTML مسئولیت نمایش اطلاعات در صفحات وب را به عهده دارد و این اطلاعات به خودی خود بسیار حائز اهمیت هستند، نباید از HTML به عنوان وسیلهای برای جلوهدهی به این اطلاعات استفاده كرد، بلكه بايد از آن تنها به منظور اسكلتبندي و تعيين چارچوب يک صفحه وب استفاده ک د.

مجموعه این عوامل سبب شد که تکنولوژی دیگری در آن زمان به وجود آید و به علت قابلیتهای فراوان و انعطاف پذیری بالای آن، به سرعت در بین طراحان وب محبوب شود. این تکنولوژی چیزی به جز: Cascading Style Sheet نبو د.

 $1$  CERN

 $2$  Browser

 $3$  Links

CSS به طراحان اجازه می داد امور مربوط به ظاهر صفحات وب، شامل انتخاب و انتساب جایگاه عناصر، رنگها، سطحبندی عناصر در داخل صفحه و مواردی مانند این را به راحتی انجام دهند. علاوه در این، چون این کار پاعث میشود کدهای مربوط به ساختار اصلی صفحه از کدهای مربوط به شيوه ارائه جدا شود، سبب می شود هم حجم صفحات وب كاهش يابد (كه اين عمل باعث افزايش سرعت بارگذاری<sup>1</sup> صفحات میشد) و هم خوانایی کد*ه*ای بهکار رفته را بیشتر می کند.

از آن پس CSS و HTML بهعنوان دو بار جدا نشدنی در عرصه طراحی وب مورد استفاده قرار گر فتند.

در راستای ارتقاء توانمندیهای این تکنولوژیها، بنیاد جهانی وب نسخههای متعددی از آنها را مورد تصویب قرار داد که آخرین نسخه از آنها که به عنوان استاندارد کنونی وب مطرح بوده و توسط تمامی مرورگرهای استاندارد پشتیبانی میشود، HTML 4.01 و CSS 2.1 میباشد.

### جرا نياز په بادگېري CSS و HTML باريم ؟

همه طراحان وب و افرادی که قصد دارند یک وب سایت ایجاد کنند، چه متخصصان و حرفهایها در این زمینه و چه افرادی که از سیستمهای مدیریت محتوا (CMS) و یا Blogها برای خلق صفحات وب استفاده میکنند، نیاز به دانشی هر چند جزئی از CSS و HTML دارند. چرا که حتی اگر از سیستمهای مدبریت محتوا به هر صورت استفاده شود، مطمئناً مواردی پیش خواهد آمد که احتیاج به دستکاری کدها وجود خواهد داشت و اینکار تنها از عهده افرادی برمیآید که آشنایی نسبی با این تکنولوژیها دارند.

از این رو در ادامه این فصل به بررسی اجمالی چگونگی استفاده عملی از CSS و HTML میپردازیم. البته در اين فصل قصد نداريم به آموزش HTML نسخه 4.01 و CSS نسخه 2.1 بيردازيم ولي به جهت یادآوری برای کاربرانی که تجربه استفاده از آنها را دارند و نیز بهمنظور مرور سریع برای کاربرانی که تاکنون از آنها استفاده نکردهاند، با استفاده از این تکنولوژیها یک صفحه وب طراحی نموده و نکات ضروری مربوط به آنها را در خلال این تمرین بررسی و مرور میکنیم.

در طول سالهایی که نسخههای مختلف HTML و CSS از طرف W3C ارائه میشدند متأسفانه همه مرورگرها قادر به پشتیبانی کامل از تمام خصوصیات و ویژگیهای آنها نبودند و معمولاً طراحان مجبور می شدند از ترفندهای مختلفی استفاده نمایند تا صفحات وب طراحی شده توسط آنها، در تمام مرورگرها به صورت یکسان به نمایش درآید. البته خوشبختانه در حال حاضر و با توجه به وجود مرورگرهای استاندارد، تقریبا نسخههای جدید همه مرورگرها، تمامی ویژگیهای HTML 4.01 و CSS2.1 را به صورت مناسبی پشتیبانی میکنند.

پس از طراحی هر صفحه وب (و یا وب سایت)، برای بررسی مطابقت آنها بر Z 15 روی مرورگرهای مختلف و کسب اطمینان از اینکه کاربران با مرورگرهای مختلف، تصویر یکسانی از صفحه وب (وب سایت) طراحی شده را مشاهده میکنند، باید صفحات طراحی شده را در مرورگرهای مختلف تست کرده و نتایج را بررسی نماییم. برای این کار دو شیوه وجود دارد: روش نخست، تنزل مطبوع (graceful degradation) نام دارد. در این روش ابتدا طراحی برای عموم مرورگرها انجام میشود و در ادامه، از تکنیکهایی استفاده می شود تا بتوان نقصهای موجود در یک مرورگر خاص را برطرف نمود. به عبارت دیگر در طراحی، ابتدا جدیدترین تکنولوژیها مورد توجه قرار میگیرد و سپس به رفع نقصهای مرورگرهای قدیمیتر پرداخته میشود. روش دوم، ارتقاء تدريجي (progressive enhancement) نام دارد و اساس آن بر این اصل استوار است که ابتدا طراحی بر پایه مرورگری که ویژگیهای خاص و قابلیتهای کمتری دارد، مانند IE6 انجام گیرد، سپس ویژگیهای دیگری به آن افزوده شود تا برای سایر مرورگرها قابل استفاده باشد. انتخاب هر کدام از این شیوهها بستگی به سلیقه و نظر طراح دارد و با توجه به نوع مسئله مورد نظر، هر یک از آنها میتواند گزینه مناسبی باشد .

همان طور که پیشتر گفته شد اگرچه در این کتاب، قصد آموزش نسخههای پیشین HTML و CSS را نداریم ولی به جهت یادآوری و مرور، از طریق یک تمرین به بررسی آنها میپردازیم.

#### HTML یا XHTML ؟

XHTML كه مخفف Extensible HTML است، در واقع چيزي جز همان HTML نمي باشد و تنها تفاوت آن با HTML قواعد سفت و سختتر آن در مورد استفاده از Tagهاست. XHTML در دو نسخه متفاوت Strict و Transitional ارائه شده است. در نسخه نخست این امکان وجود ندارد که از Tagهایی که مربوط به جنبههای پیرایش و ظاهر صفحات وب هستند، استفاده کرد. مانند تگ <Font> ولي در نسخه دوم استفاده از آنها مجاز است.

به طور كلي HTML (X) از مجموعهاى از عناصر به نام Tag ايجاد شده و اين تگها هستند كه وظيفه ایجاد صفحات و مسائل پیرامون آن را دارند. تگها در این زبان، عناصر از پیش تعیین شدهای هستند که کاربردهای مخصوص به خود را دارند. متنی که در داخل تگها بعنی بین بخش آغازین و پایانی آن قرار میگیرد، تحت کنترل آن تگ قرار گرفته و هرگونه ویژگی که به آن تگ اعمال شود در واقع بر روی متن محصور در آن اعمال میشود.

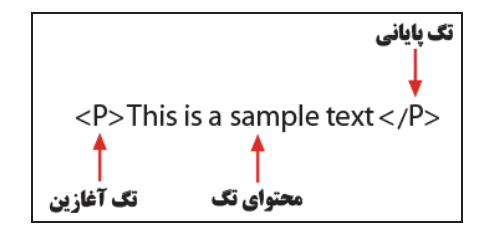

شكل 1-1 ساختار تكهاى HTML

#### شروع مثال

صفحهای که ما برای نمونه قصد ایجاد آن را داریم، به صورت زیر میباشد. یعنی نتیجه کاری که در ادامه انجام میدهیم، قرار است صفحه وبی مشابه شکل 2-1 را ایجاد نماید.

#### چارچوب صفحه

برای ایجاد هر صفحه (سند) HTML (X) ابتدا باید چارچوب اصلی آن را ایجاد کرد، سپس باقی عناصر و قسمتهای مختلف را در آن قرار داد. برای ایجاد و کدنویسی HTML، نرمافزارها و ویرایشگرهای مختلفی وجود دارد که برخی از آنها مانند Adobe Dreamweaver امکانات زیادی را در اختیار کاربران قرار میدهد ولی بیشتر طراحان حرفهای، از ویرایشگرهای بسیار ساده مانند نرمافزار Note Pad موجود در ویندوز استفاده میکنند و کدهای مربوط به پروژههای خود را به صورت دستی و به طور کامل کدنویسی میکنند.

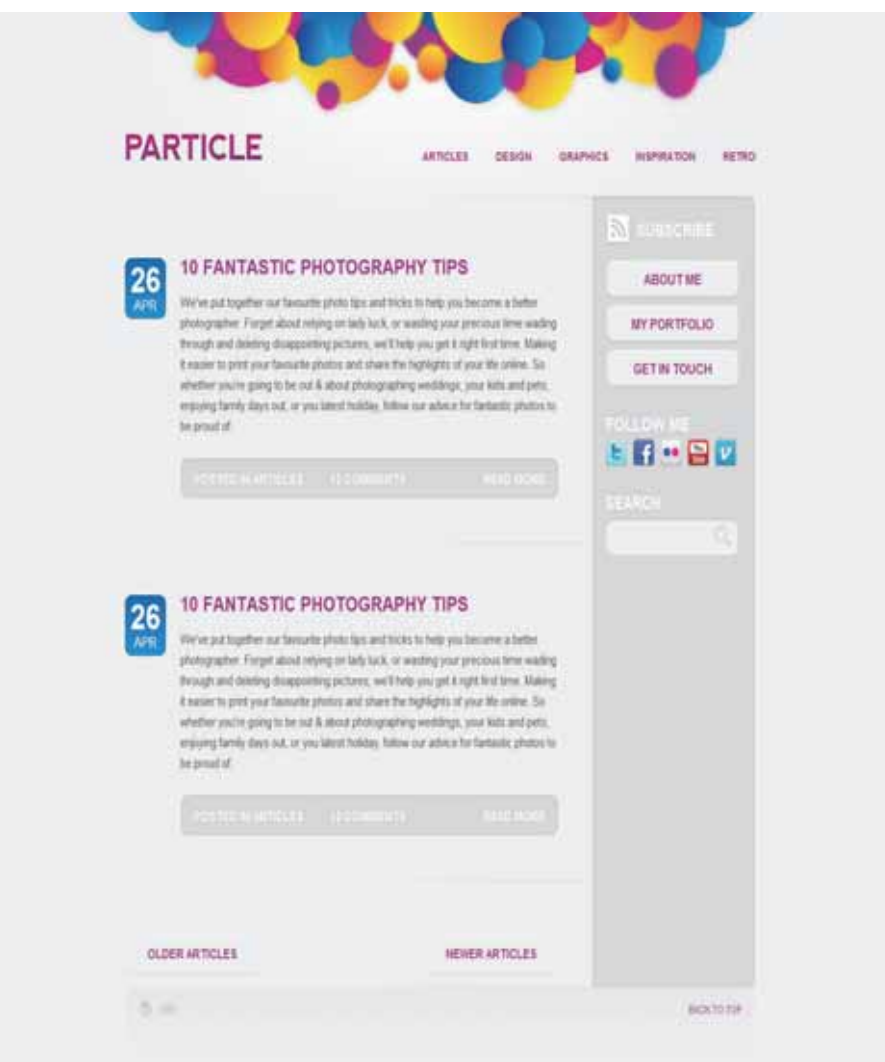

شکل 2 - 1 تصویر نتیجه پایانی تمرین این فصل

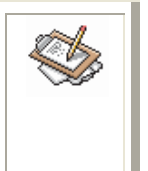

برای ایجاد یک سند x)HTML) از طریق Note Pad باید مانند شکل زیر عمل کرده و گزینه مورد نظر را غیر فعال کرده (تیک آن را برمیداریم) سپس یک فایل متنی با نام دلخواه و فرمت HTML ایجاد کنید.

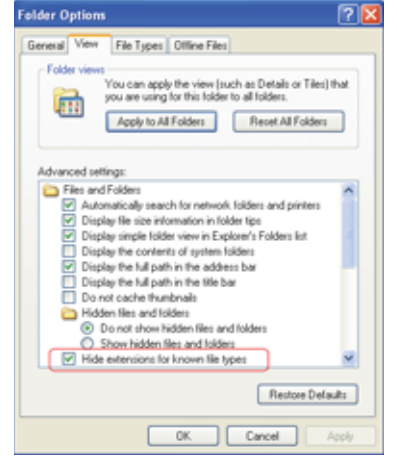

شكل 3 - 1 تنظيمات لازم براي ابجاد فابلي با فرمت HTML

<! DOCTYPE html PUBLIC "-//W3C//DTD XHTML 1.0 Strict//EN" "http://www.w3.org/TR/xhtml1/DTD/xhtml1-strict.dtd"> <html xmlns="http://www.w3.org/1999/xhtml"> <head> <meta http-equiv="Content-Type" content="text/html; charset=UTF-8" /> <title>Particle</title>

<link href="style.css" rel="stylesheet" type="text/css" media="screen" />

</head>

<body>

<div id="container">

 $\langle$ /div $\rangle$ 

 $<$ /body> </html>

در قطعه کد بالا، دو خط اول مربوط به معرفی نسخه استفاده شده X)HTML() برای ایجاد صفحه موردنظر میباشد. اگرچه بدون نوشتن این دوخط هم میتوان یک صفحه HTML(X) ایجاد نمود ولی استفاده از این کدها دو ویژگی مهم دارد:

.<br>نخست اینکه، این خطوط به مرورگرهای مختلفی که صفحه قرار است بر روی آنها به نمایش درآید اعلام می کند که در کدنویسی این صفحه، از قواعد مربوط به کدام نسخه HTML(X) استفاده شده تا مرورگرها بر طبق آن اقدام به تفسیر کدها و نمایش خروجی کنند. در چنین مواقعی خطر امکان اجرا نشدن برخی قسمتهای کد بر روی مرورگرهای مختلف و مسائلی از این دست، بسیار کاهش مىيابد.

ویژگی دوم استفاده از این کدها در واقع گسترش یافتهی ویژگی قبلی است. یعنی زمانی که قصد دارید سند X)HTML(X) خود را توسط نرم|فزاری که در وب سایت W3C.org موجود است اعتبارسنجی کنید، اعتبار و صحت صفحه شما بر اساس نسخهای از HTML که مورد استفاده قرار گرفته و در ابتدای سند به آن اشاره شده سنجیده می شود.

اعتبارسنجی اسناد HTML(X) و CSS که در وب سایت W3C.org و در آدرسهای زیر انجام میشود، به صفحات ایجاد شده کمک میکند و به نوعی تضمین میکند که آنها در تمامی مرورگرهای استاندارد به خوبی و بدون هیچ مشکلی اجرا میشوند. همچنین این اعتبارسنجی، اشکالات موجود در کدهای نوشته شده را مشخص میکند و امر اصلاح آنها را تسهیل مینماید.

برای اعتبار سنجی اسناد HTML میتوانید به آدرس زیر مراجعه نمایید:

http://validator.w3.org

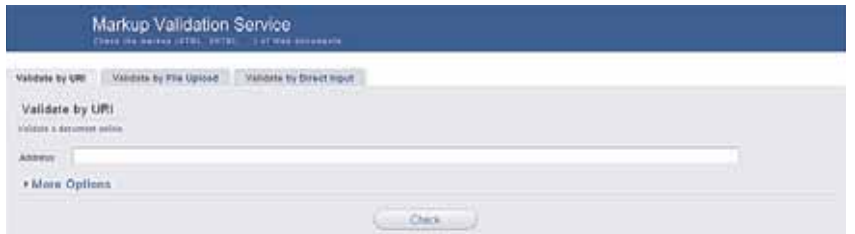

شكل 4 - 1 نرم افزار اعتبار سنج HTML

همچنین برای اعتبارسنجی اسناد CSS میتوان از نرمافزار اعتبارسنج (Validator) موجود درآدرس زىراستفادە كرد:

http://jigsaw.w3.org/CSS-validator

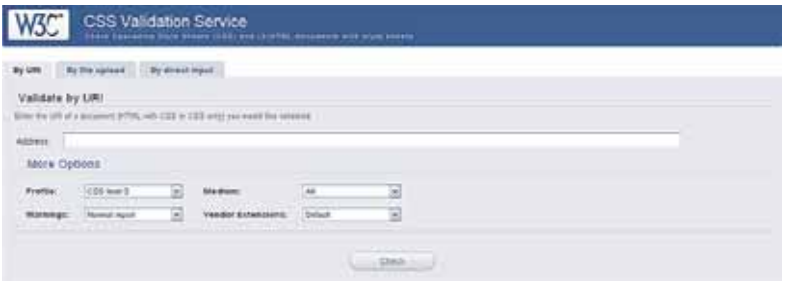

شكل 4 - 1 نرم افزار اعتبار سنج CSS

یک سند HTML(X) از سه بخش اصلی تشکیل شده است:

تگ <HTML> </HTML> که اصلیترین تگ میباشد و تمامی تگهای دیگر باید در بین این دو تگ قرار گیرد. قسمت دوم، تگ <Head> </Head> میباشد. در این تگ چندین بخش مهم قرار میگیرد از حمله متاتگها<sup>1</sup> که به وسیله آنها میتوان اطلاعات اضافی در مورد صفحه وب موجود را به سند اضافه کرد. به عنوان مثال، متاتگهای Keyword و Robot و مانند آن.

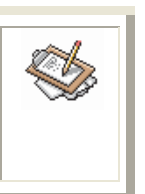

عموماً محتوای متاتگها برای موتورهای جستجو قابل استفاده هستند و در خروجی مرورگرها به نمایش درنمیآیند. استفاده از آنها نیز اجباری نیست، ولی غالبا به دلیل فواید زیادشان مورد استفاده قرار میگیرند.

مورد بعدی، تگ <title> میباشد که متنی را که در بین آن نوشته میشود به صورت عنوان صفحه وب در گوشه سمت چپ و بالای پنجره مرورگر نمایش میدهد. کاربرد دیگر و مهم تگ Head این است که فایلهای دیگری که نیاز هستند به یک صفحه X)HTML() الصاق شوند باید در این قسمت ذکر شوند. عموماً ابن فابلها، فابلهای CSS با جاوا اسکریت مے،باشند.

سومین بخش مهم یک سند X)HTML(X)، تگ <Body> </Body> می باشد. تمامی محتوا و مطالبی که در یک صفحه وب به نمایش درمیآید، شامل تصاویر، پیوندها و متون، همگی باید در این بخش از سند قرار گېرند.

در این بخش از مثال در قسمت body صفحه تنها از یک عنصر <div> استفاده کردهایم و در ادامه، سایر قسمتهای لازم را به آن اضافه مینماییم.

عنصر div یکی از عناصر پرکاربرد X)HTML() می باشد که به طراحان اجازه می دهد یا استفاده از آن، صفحه خود را به قسمتهای مختلف تقسیم نمایند و محتوای مورد نظر خود را در آن قرار داده و از این طریق کنترل بیشتری بر روی بخشهای مختلف صفحه داشته باشند.

همان طور که در عنصر div مشاهده می شود، ویژگی به نام id در آن به کار برده شده است. این ویژگی به هر عنصر، یک نام منحصر به فرد اختصاص میدهد که از طریق آن نام، عنصر مورد نظر توسط کدهای CSS قابل دستیابی میشود و تغییراتی که نیاز است بر روی آن ایجاد شود، شامل تغییر در مورد جایگاه قرارگیری در صفحه، اندازه فونت و امثال آن بر آن اعمال میگردد.

 $1$  Meta Tag

#### ابجاد Header

<div id="header"> <h1><a href="#"><img src="images/particle.jpg" alt="Return to the homepage" /></a></h1>

```
<ul id="categories">
     <li><a href="#">Articles</a></li>
     <li><a href="#">Design</a></li>
     <li><a href="#">Graphics</a></li>
     <li><a href="#">Inspiration</a></li>
     <li><a href="#">Retro</a></li>
</ul>
```
 $\langle$ /div $\rangle$ 

در این بخش ابتدا به ایجاد header یا قسمت بالای صفحه که شامل لوگو و آیتمهای مربوط به منوی کاربری میباشد می پردازیم. لازم به تذکر است که تمامی کدهای این قسمت در داخل تگ div بخش قبل یا ID=container قرار میگیرند.

به این منظور از یک عنصر div دیگر با id = header استفاده میکنیم. اسامی که برای Dاها انتخاب میکنیم از هیچ قاعده مشخص و ثابتی پیروی نمیکنند و انتخاب آنها کاملاً به سلیقه طراح بستگی دارد، ولی بیشتر اوقات برای سادگی کار و نیز راحتی یادآوری، از نامهایی استفاده میشود که متناسب با کاربردشان باشند. پس از قرار دادن تصویر مربوط به لوگوی صفحه در ابتدا، برای ایجاد آبتمهای منو از عنصر <UL> که مخفف unordered list با لسبت نامرتب است استفاده می شود. تقریباً استفاده از این روش برای ایجاد منوهای کاربری یک روش استاندارد در بین همه طراحان در سراسر جهان به شمار میرود.

با استفاده از عنصر</UL></UL> كه در داخل خود مى تواند هر تعدادى از عناصر<il> </i> دا قرار دهد، این امکان به طراحان داده می شود که تنها با اعمال ویژگی به عنصر<UL> بر روی تمامی عناصر زير مجموعه آن، آن اثر يا ويژگى را اعمال نمايند.

برای هر یک از آیتمهای منو که به صورت یک پیوند (link) هستند، باید مقصدی را مشخص کرد که آن مقصد عموماً آدرس صفحهای دیگر میباشد ولی در اینجا چون ما صفحه دیگری برای این منظور نداریم، ویژگی href را در تگ <d> <a> مساوی با کاراکتر# قرار میدهیم و این به این معناست که یا کلیک پر روی آن آیتم، هیچ اتفاقی رخ نمی دهد.

ايجاد مجتوا

<div id="content"> d= content ><br>
<div id="main"></div><br>
<div id="side"></div>  $\langle$ /div>

در ادامه مثال خود، برای ایجاد محتوای صفحه از یک تگ div دیگر با ID = content استفاده می کنیم و در داخل آن از دو تگ div دیگر برای ایجاد محتوای بخش اصلی و دیگری برای ایجاد محتوای دخش کناری صفحه (side) استفاده میکنیم. در ادامه به ایجاد سایر قسمتهای مورد نظر در این بخش مے پردازیم.

<div id="main">

<div class="post"> <div class="date"> <p>26 <span>Apr</span></p> </div>

<div class="post-content">

<h2><a href="#">10 FantasƟc Photography Tips</a></h2>

 <p>We've put together our favourite photo tips and tricks to help you become a better photographer. Forget about relying on lady luck, or wasting your precious time wading through and deleting disappointing pictures, we'll help you get it right first time. Making it easier to print your favourite photos and share the highlights of your life online. So whether you're going to be out & amp; about photographing weddings, your kids and pets, enjoying family days out, or you latest holiday, follow our advice for fantastic photos to be proud of.</p>

```
<ul class="post-meta">
                     <li>Posted in <a href="#">Articles</a></li>
                     <li><a href="#comments">12 Comments</a></li>
                  <li class="read-more"><a href="#">Read more</a></li>
           \langle/ul>
        </div>
</div>
<div class="pagination">
        <p class="older"><a href="#">Older articles</a></p>
        <p class="newer"><a href="#">Newer articles</a></p>
</div>
```
#### </div>

در این بخش قسمتهای مختلفی که برای یک بلاگ مورد نیاز است را با استفاده از تگهای تودرتو ایجاد میکنیم، که نحوه استفاده از آنها به صورت واضحی مشخص است. تنها نکته مهم در این بخش استفاده از ویژگی Class برای برخی از عناصر میباشد. در واقع این ویژگی بسیار شبیه وبژگی ID است و همان عملکرد یعنی انتساب یک نام وبژه به یک عنصر را دارد ولی پر خلاف آن، ویژگی Class باعث می شود که ویژگی های اعمال شده به یک عنصر با یک Class مشخص، به هر تعداد از عناصری که مقدار این ویژگی آنها مشابه است نیز اعمال گردد. به عبارت دیگر برای نامگذاری ک عنصر خاص، از ویژگی D، و برای نامگذاری مجموعهای از عناصر، ویژگی Class

```
بهکار ً میرود. پس از انجام کارهای مربوط به بخش اصلی ٍ صفحه وب ، قسمتهای لازم برای بخش
                                            کناری (Side) را نیز به صورت زیر ایجاد میکنیم.
```

```
<div id="side">
     <p id="subscribe"><a href="#">Subscribe</a></p>
     <ul id="pages">
          <li><a href="#">About me</a></li>
           <li><a href="#">My portfolio</a></li>
           <li><a href="#">Get in touch</a></li>
     </ul>
     <h3>Follow me</h3>
     <ul id="follow-me">
          <li><a href="#" class="twitter">Twitter</a></li>
          <li><a href="#" class="facebook">Facebook</a></li>
          <li><a href="#" class="flickr">Flickr</a></li>
          <li><a href="#" class="youtube">YouTube</a></li>
           <li><a href="#" class="vimeo">Vimeo</a></li>
     </ul>
     <h3>Search</h3>
     <form id="search" method="get" action="">
           <fieldset>
                <input type="text" class="search-bar" />
                <input type="submit" value="Search" class="search-btn" />
           </fieldset>
     </form>
\langle/div>
از عنصر <ul> زمانی استفاده می شود که قصد داشته باشیم تعدادی آیتمهای مشابه و در کنار
```
یکدیگر ایجاد کنیم. سپس از طریق قواعد CSS می;توانیم نوع قرارگیری آنها (عمودی یا افقی) و سایر ویژگیهای مورد نظر را بر روی آنها اعمال کنیم.

دا استفاده از عناصر H6 تا H6 مے توانیم عناوین را در صفحه ایجاد نماییم. هر چه مقدار این عدد کوچکتر پاشد، سایز آن عنوان پزرگتر است.

یکی از عناصر پر استفاده در ایجاد صفحات وب، فرمها هستند.

تقریباً همه روزه، حین استفاده از وب سایتهای مختلف با آنها روبرو میشویم. این فرمها میتوانند .<br>مانند فرم جستجو در موتور جستجو*ی* گوگل بسیار ساده باشند و یا همانند فرمهای ثبت نام در یک انجمن اينترنتي، بسيار پيچيده باشند.

در این مثال، برای ایجاد کادر جستجو، از فرمها استفاده میکنیم. فرمها چند ویژگی مهم دارند که لازم است پیرامون آنها صحبت شود. ويژگي نخست آنها method است كه تعيين ميكند اطلاعات چگونه به سمت سرويس دهنده (Server) ارسال شود. این ویژگی میتواند دو مقدار post و get را بپذیرد که به علت مسائل امنیتی بهتر است از مقدار post برای آن استفاده شود.

ویژگی دیگر آن Action است که معمولاً آدرس صفحهای در سمت سرور میباشد که وظیفه اعتبارسنجي و ثبت اطلاعات فرم را به عهده دارد. به عنوان مثال، مقدار اين ويژگي مي¤واند به صورت زیر پاشد:

Action="Submit.php"

برای ایجاد تکستباکسها و دکمههای مختلف در داخل یک عنصر فرم، باید همگی آنها در داخل عنصر <fieldset> </fieldset> قرار گیرند. در این مثال، ما تنها به ایجاد یک تکستباکس و یک دکمه میپردازیم.

برای یک فرم، کنترلهای مختلفی نیز میتوان ایجاد کرده و نوع آنها را از طریق ویژگی type مشخص نمود: Radio برای دکمههای رادبویی، reset برای دکمهای که اطلاعات موجود در فرم را پاک می)کند و text area برای ایجاد کادرهای بزرگ متن.

### يخش يانوشت يا فوتر (footer)

<div id="footer">

<ul id="credits">

<li><a href="http://wordpress.org" class="wordpress">Powered by WordPress</a></li> <li><a href="http://www.blog.spoongraphics.co.uk" class="spoongraphics">Theme by SpoonGraphics</a></li>

 $\langle 111 \rangle$ 

<p id="back-top"><a href="#header">Back to top</a></p>  $\langle$ /div $\rangle$ 

در این بخش نیز همانند قسمتهای قبلی به ایجاد موارد لازم برای قسمت پایانی صفحه می،پردازیم. نکته قائل ذکر در این قسمت، خط پایانی کد می باشد. از این روش برای مواردی استفاده میشود که طول صفحات زیاد است. با ایجاد یک پیوند در پایین صفحه که اشاره به بالای صفحه دارد، کاربر می تواند با کلیک بر روی آن به سادگی، به بخشی از صفحه که ID آن در بخش href قرار دارد (در اینجا header) پرود.

شکل زیر نمایش دهنده نتایج کارهایی است که تا این بخش انجام دادهایم.

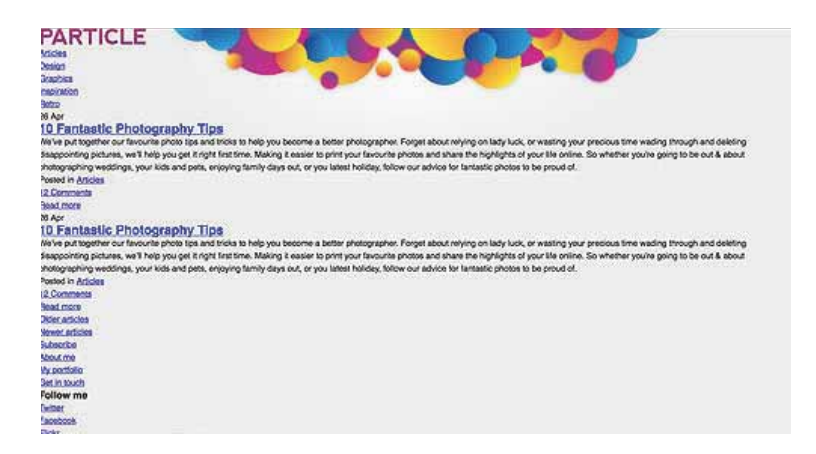

شکل 6 - 1 نمایش نتیجه کدهای HTML نوشته شده برای ایجاد صفحه مورد نظر

همان طور که مشاهده می شود صفحه ما چندان زیبا و مناسب به نظر نمی آید. در این مرحله است که CSS وارد عمل میشود و وظیفه آراستن صفحه را به عهده میگیرد.

body, div, h1, h2, h3, h4, h5, h6, p, ul, ol, li, dl, dt, dd, img, form, fieldset, input, blockquote { margin: 0; padding: 0; border: 0;

 $\}$ 

body {

```
font-family: Helvetica, Arial, Sans-Serif; line-height: 24px;
background: #eee url(images/body-bg.jpg) center top no-repeat;
```
#container {

width: 925px; margin: 0 auto; padding: 143px 0 0 0;

 $\lambda$ 

 $\}$ 

دو خط اول کد به این منظور است که سبکدهی (styling) را که برخی مرورگرها به صورت پیش فرض رعایت میکنند خنثی ساخته و از بروز مشکلات احتمالی در نمایش صفحه جلوگیری کند.

در مورد نحوه سبکدهی با استفاده از CSS، دو شیوه وجود دارد. شیوه نخست استفاده از نامهای استاندارد تگها است، مثلاً در این قطعه کد می توانید مشاهده کنید که از نام body در خط اول استفاده شده است. در این شرایط، آن تگ مشخص با استفاده از ویژگیهایی که در میان دو کروشه مقابل آن ذکر شده، سبکدهی میشود.

روش دیگر، سبکدهی به عناصر با استفاده از نامهایی است که از طریق ویژگیهای ID و class به آنها اطلاق می شود. برای اعلان استفاده از نام D، باید در پشت نام مورد نظر، از علامت # استفاده نموده و زمانی که قصد سبکدهی به class را داریم از علامت . (نقطه) در پشت نام آن استفاده کنیم.

```
اگر در مواقعی از طریق ویژگی ID نیز نامی را به عنصری (مثل body) منتسب نموده و با استفاده از
هر دو روش گفته شده ویژگیهایی را به آنها اعمال کنیم، در صورت تکراری بودن ویژگیهای اعمال
    شده، آن ویژگی که توسط نام ID اعمال شده، اولویت بیشتری داشته و به عنصر اعمال میگردد.
#header {
         background: url(images/header-bg.png) right bottom no-repeat; overflow: hidden;
         padding: 0 0 50px 0;
\}#header h1 {
         float: left;
\{#header ul#categories {
           float: right; list-style: none; margin: 16px 0 0 0;
\mathcal{E}#header ul#categories li {
           float: left; margin: 00040px;
\mathcal{E}#header ul#categories li a {
           display: block;
           font-size: 14px; font-weight:bold; text-transform:uppercase;
         color: #a42988;
           text-shadow: 0 2px 0px #fff; text-decoration: none;
\}#header ul#categories li a:hover {
           color: #006ab1;
\}PARTICLE
                          10 Fantastic Photography Tips
                          12010 Fantastic Photography Tips
```
شكل 7 - 1 نتيجه اعمال اولين بخش از قواعد CSS به طراحي

در ادامه با افزون هر ويژگي به CSS، خروجي به وجود آماده در آن مرحله را نيز نمايش مي دهيم تا متوجه اعمال تغییرات در آن شویم.